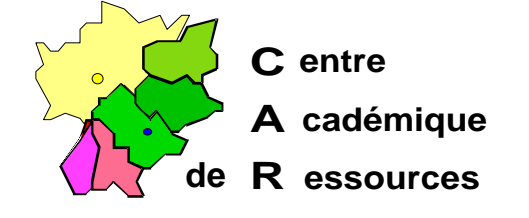

Echirolles, le 8 Décembre 1997

**C.A.R.**

Réf. : 11.97/JYR/073 Code fichier : INSTPUB2.doc

# **Installation de Microsoft Publisher 2 sous Windows 95 avec Altaïr Microsoft**

## **I. Particularités :**

Microsoft Publisher 2 utilise l'imprimante par défaut pour imprimer, la gestion des imprimantes ne doit pas se faire au travers de l'interface Altaïr.

#### **II. Installation sur le serveur :**

- A. Se connecter comme administrateur
- B. Avec **| Explorateur Windows**, choisir l'optio Connecter un lecteur réseau

Lecteu r: **J:** 

Chemin d'accès : **\\**<NOM\_DU\_SERVEUR>**\WINAPPLI**

- C. Fermer l **Explorateur Windows** '
- D. Dans le men uDémarre, sélectionne rExécuter
- E. Dans la fenêtr e Exécute, clic su r Parcouri pour faire apparaître le chemin d'installation de l'application : <LECTEUR> **Install.exe** \
- F. Compléter la ligne :: <LECTEUR> **Install.exe A** pour installer Publisher en qualité d'administrateur.
- G.A la demande préciser le nom du propriétaire du logiciel et sa société
- H. Dans la fenêtr e Chemin d'accès, précise rinstaller dans : J:\MSPUB
- **I.** A l'invite, choisi **Installation complète**

Tous les fichiers sont installés dan **JAMSPUB** 

# **III .Installation sur les stations :**

A. Se connecter comme utilisateur d'Altaïr

(la connexio n: à *\\<NOM\_DU\_SERVEUR>\WINAPPLI* est réalisée)

- B. Dans le men uDémarre, sélectionne rExécuter
- C. Dans la fenêtr e Exécute , clic su r Parcouri pour faire apparaître le chemin d'installation de l'application **J:\MSPUB\Install.exe** :
- D. Compléter la ligne : **J:\MSPUB\Install.exel /** pour installer Publisher sur les stations de travail.
- E. Tous les fichiers nécessaires sont copiés dan C<sup>3</sup>WINDOWS et dans **C:\WINDOWS\SYSTEM**
- F. Supprimer le groupe d'icônes Publisher
- G. Rajouter les polices installées dan **G:\WINDOWS\SYSTEM** 
	- 1. Dans **Panneau de configuration**, **Polices** , sélectionne r **Ajouter**
	- 2. Préciser le répertoire **C:\WINDOWS\SYSTEM** :
	- 3. Clic su r **Toutes** et valider pour les polices déjà installées.

## **IV. Déclaration sous Altaïr :**

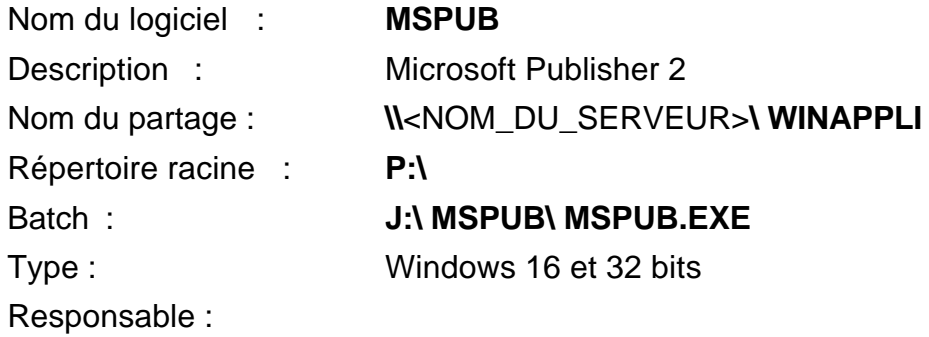

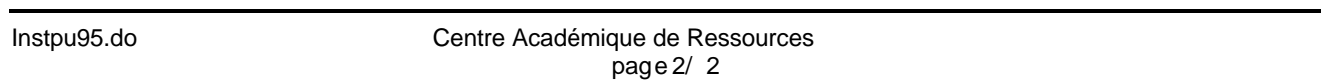